SHAREPOINT DEMONSTRATION

### **WHAT DOES THIS DEMONSTRATION SHOW?**

This demonstration should visualize the "modern" access to data and information and show what advantages result when used in cooperation. Furthermore it represents in detail how external persons gain access to relevant data.

To make information and data as easy and safe and as purposeful as possible available for all participants is the main goal and purpose regardless of location or which hardware is used.

Because every information is centrally stored on a server it is possible from any place on earth to gain access to it. Required is a computer with Internet access and Internet Explorer at least Version 6.0 or higher. For example: any computer in an Internet Café can be used (No Safety Problems!).

Dependent on the authorizations every user can only gain access to the free and unblocked area for him.

A workflow can be defined so that documents like screenplays or scripts have to be released primarily by a certain person so that they can be viewed by others as major version.

Every user can state how and if he wants to be informed of alterations of single documents or in certain areas. Possibilities are RSS‐Feed or E‐Mail.

As demonstration example serves a film production company with different projects. Different users should get access to their particular areas.

### **ACCESS TO THE DEMONSTRATION AREA**

Access can take place over the company network or via a VPN connection with the company network. For external collaborators or interested ones exists the possibility simply to gain access with an Internet Explorer (min Version 6.0 or higher) via Internet. Any computer, mac, pda, smartphone ore something different will work as long as Internet Explorer is available.

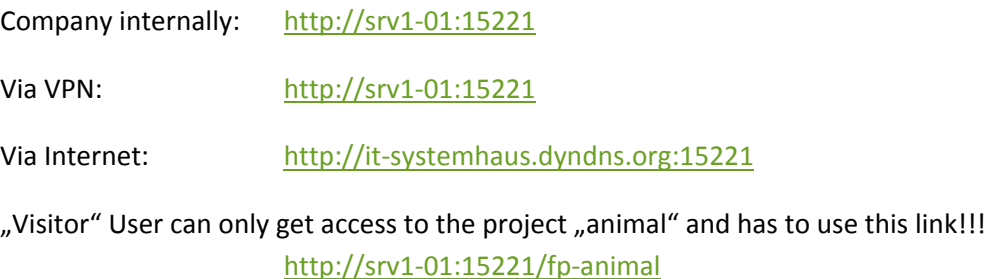

# **USERS AND AUTHORIZATIONS FOR DEMONSTRATION AREA**

**User ID's available:**

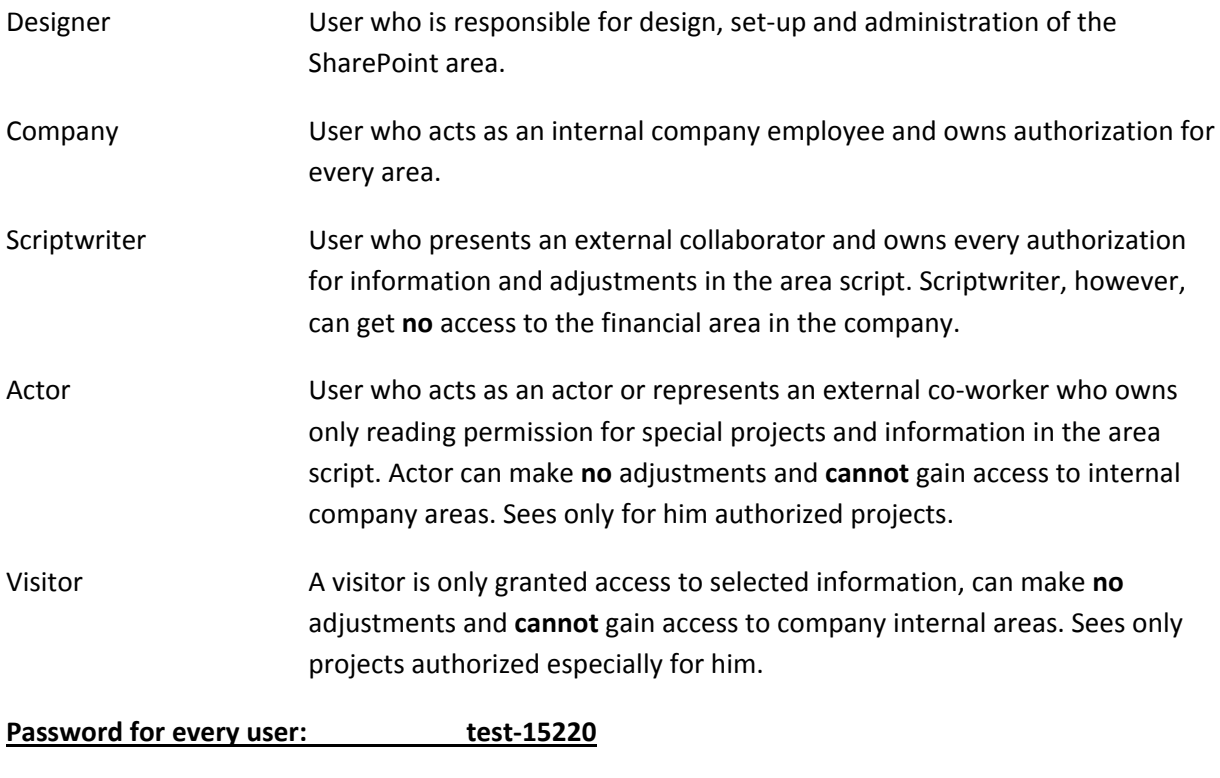

# **Authorization grades:**

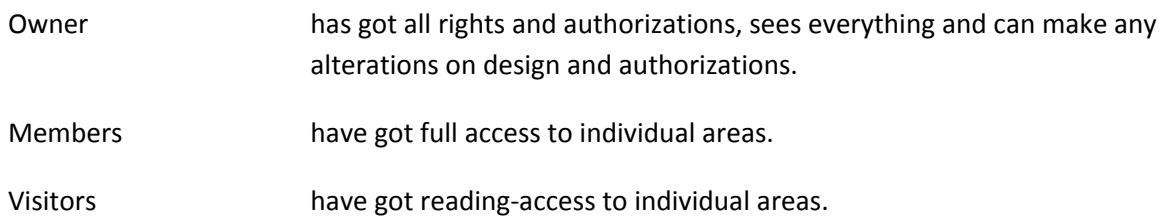

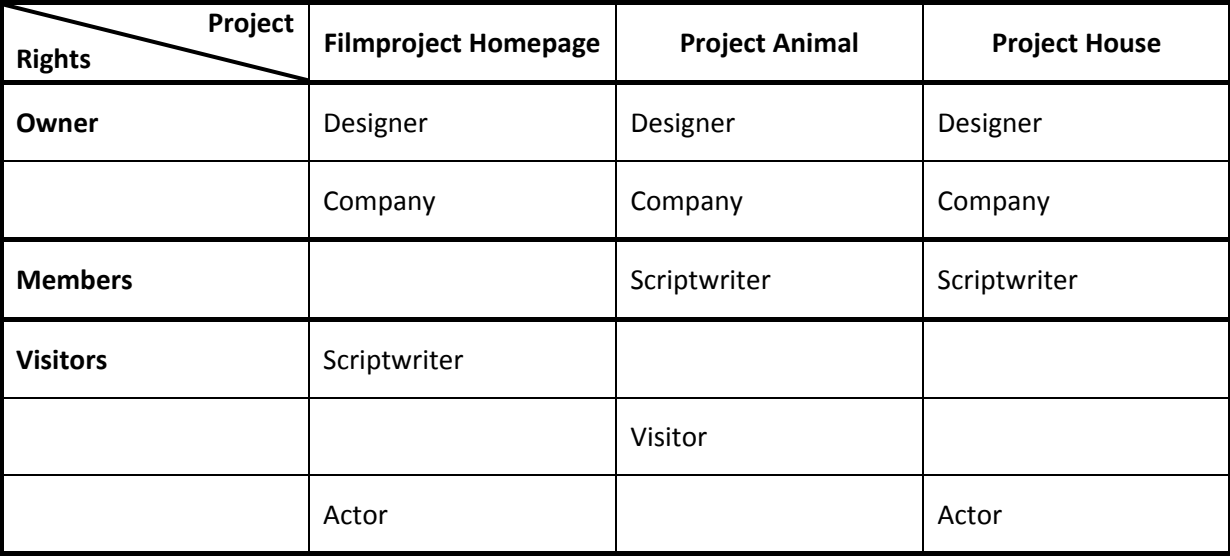

# **PAGE SHARING**

The username in the top right corner "Welcome Designer" can be changed at any time to another one. This way the different authorizations can be tested easily.

### *Filmproject Homepage*

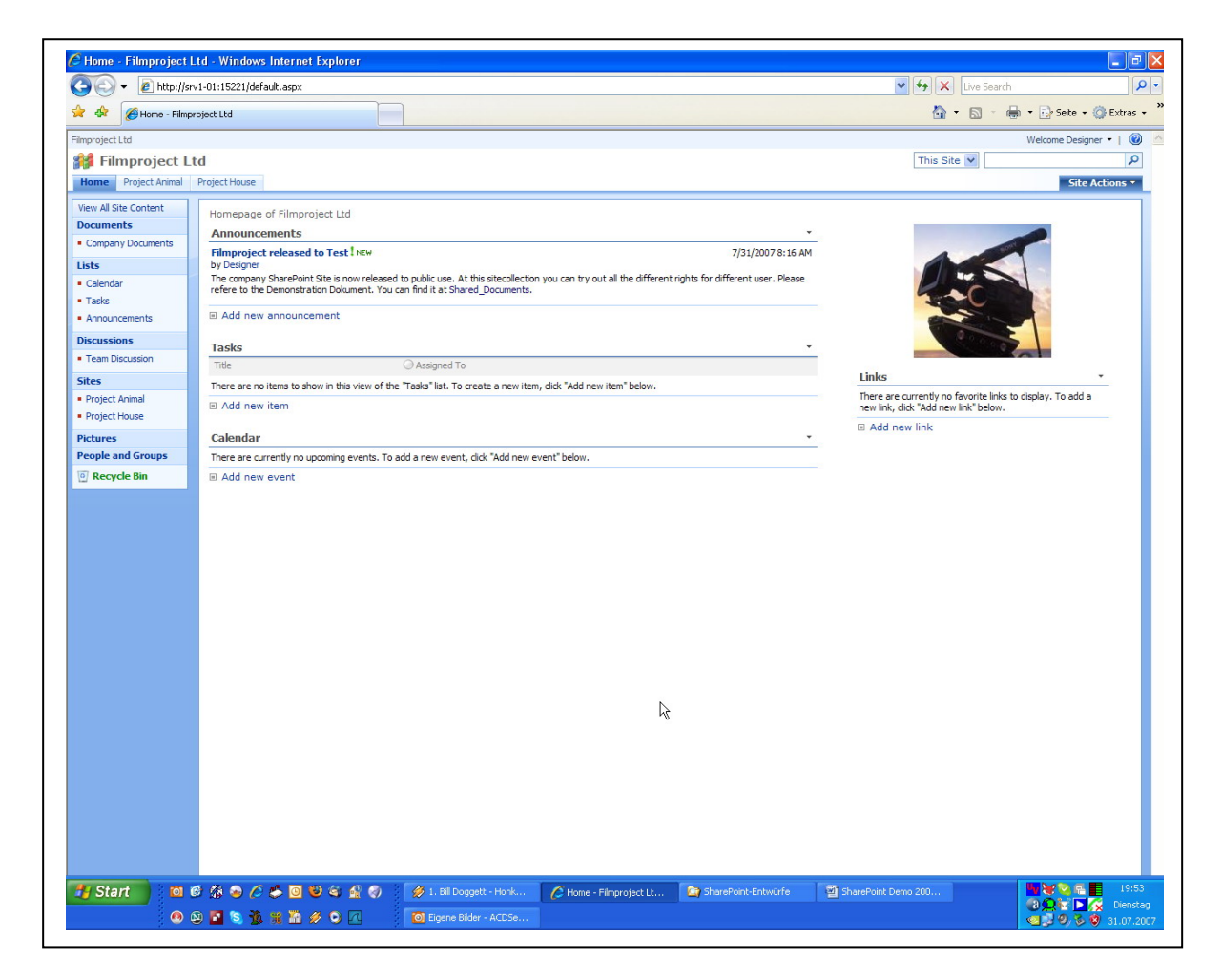

To any page you can assign its special logo.

Different authorizations see different areas ‐> company / actor

The homepage is used for the whole company in order to use common documents (can also be arranged in different departments) a common calendar, a "black board" for announcements or for task allocation. In the area "documents" additional variable areas with different authorizations e.g. departments can be set up. Many other additional possibilities are available!

### *Filmproject Animal*

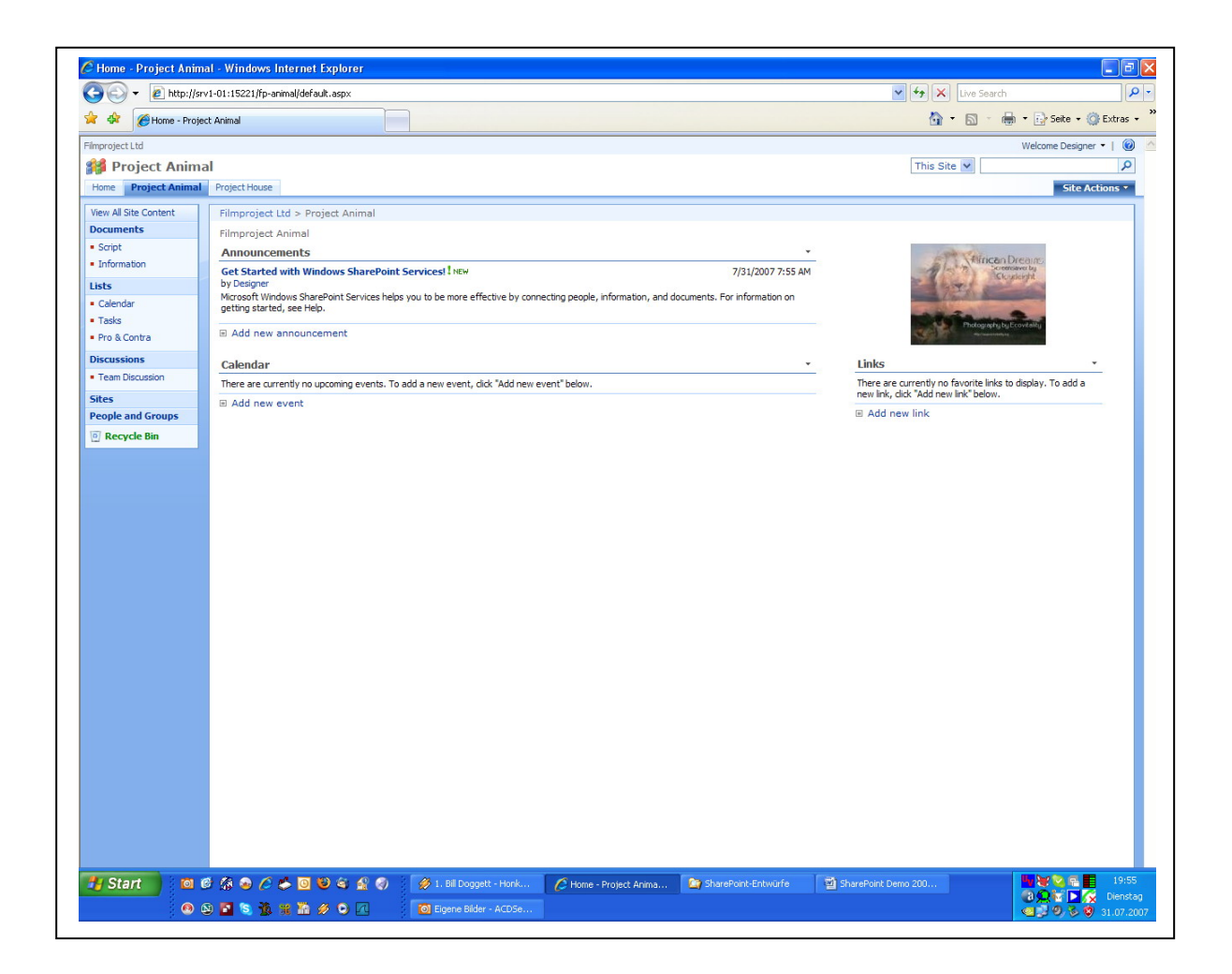

The filmproject animal serves as illustration that the **user "visitor"** is allowed to see only this page (sees no other pages in the register). He **cannot** gain access to "finance" on this page.

The **user "actor"** is not authorized for this project (does not see this page at all!)

#### *Filmproject House*

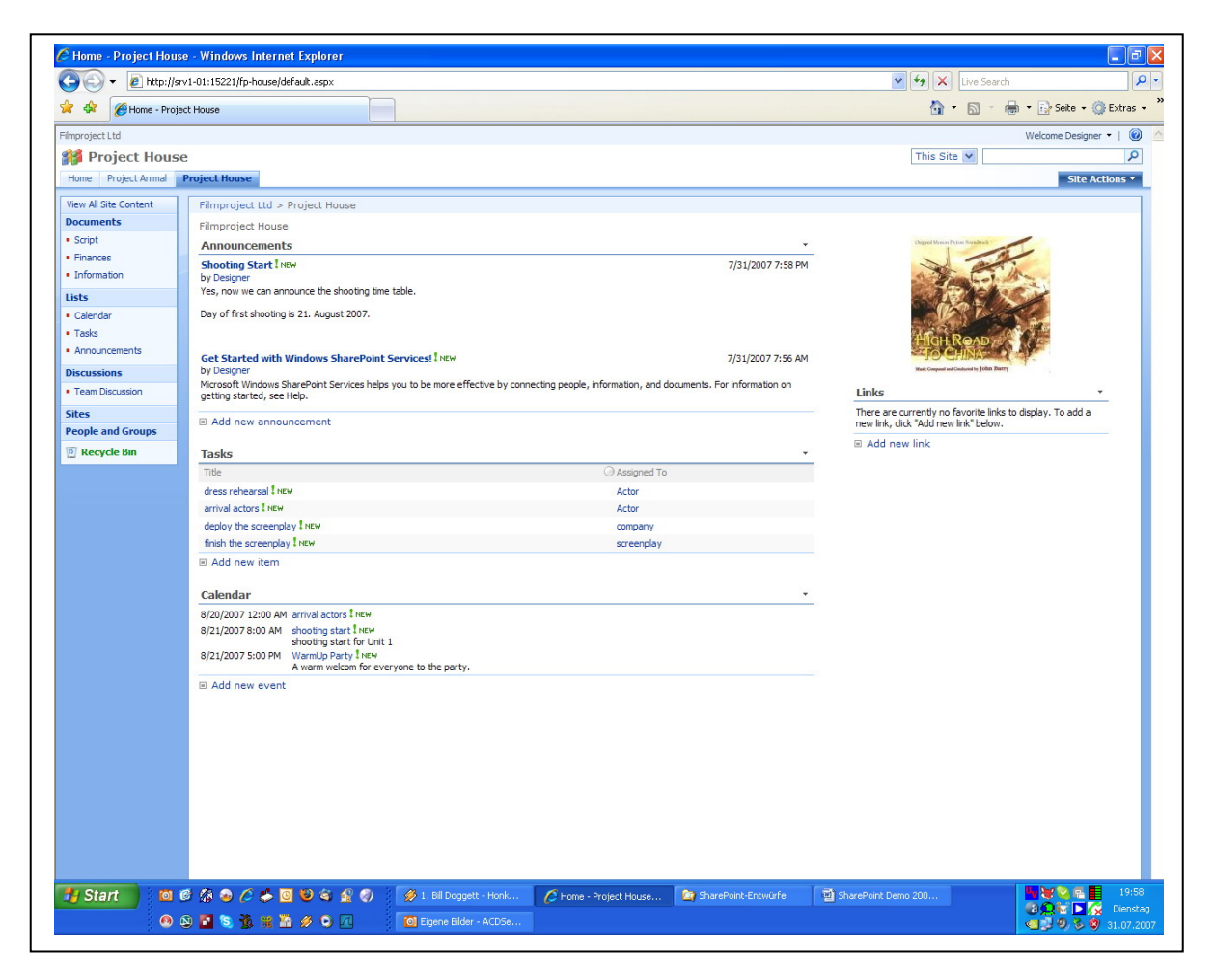

The filmproject house serves to illustrate the cooperation of different authorizations and internal employees **("Company")** and external persons **"Scriptwriter", "Actor")**.

User **"Company"** sees all areas of this page and can make adjustments.

User **"Scriptwriter"** sees all areas of this page apart from **"finance"**. He can also delegate tasks, add announcements and events and adjust the calendar. (Therefore in the windows task/calendar is the button "new".) He can draw up major‐ and minor versions of the script.

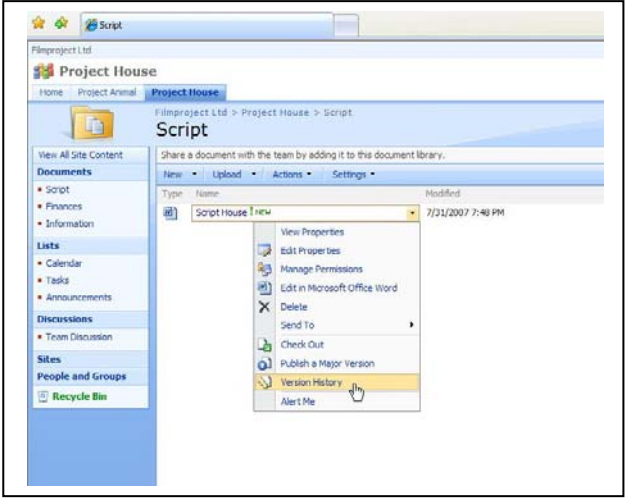

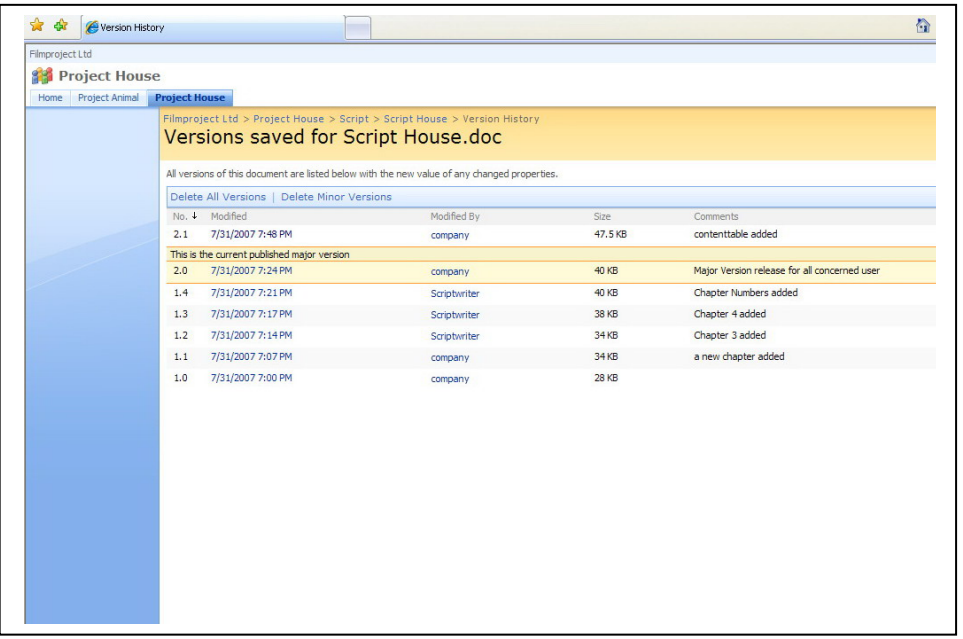

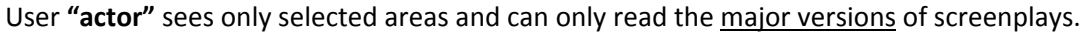

# **INTERACTION WITH OTHER PROGRAMS**

### **Word**

In order to edit or work on a Word document from SharePoint it has to be "checked out". Other users can still open the document to read it, yet can no alterations store back into SharePoint. There is the possibility to be informed by Word as soon as a document was checked in again so it can be edited by the next user. Word has furthermore the ability to compare adjustments in the existing as well as in the readjusted document and to merge it.

## **Excel**

Same as by Word. Additionally is the possibility extracts from an excel document to be displayed directly on the webpage in SharePoint.

## **Outlook**

Calendar and task lists from SharePoint projects can be directly linked with the private calendar. Hereby it is very easy to detect any overlapping.

## **Access**

Data from Access or SQL databases can be depicted directly on SharePoint pages.

# **PowerPoint**

Pictures stored in a SharePoint gallery can directly be used for or in a presentation in PowerPoint. (Only select the pictures in SharePoint and use the button "Presentation draw up".)